## **Witajcie Piątaki!**

Dzisiaj spróbujemy połączyć się online. Zapraszam wszystkich na Teamsa o godzinie 10:00 do zespołu Lekcja wychowawcza.

Zobaczymy czy nam się uda  $\circled{c}$ 

Kilka wskazówek:

− uruchomcie Teamsa troszkę wcześniej przed godziną 10:00;

Wejdźcie do zespołu Lekcja wychowawcza i kliknijcie pasek spotkania

Wyświetlą się jego szczegóły a w prawym górnym rogu pojawi się opcja **Dołącz**

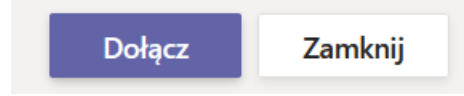

Jeżeli pojawicie się po 10:00 będziecie mogli dołączyć już z poziomu zespołu.

- − upewnijcie się, że wasz laptop / komputer ma włączoną kamerkę i mikrofon.
- − może się zdarzyć, że jeśli otwieracie Teamsa w przeglądarce internetowej ta poinformuje was, że nie obsługuje mikrofonu. Trzeba wtedy spróbować uruchomić program w innej przeglądarce, lub zainstalować na komputerze.
- − jeśli nie macie laptopa ani komputera z kamerką i mikrofonem możecie spróbować zainstalować aplikację Teams na telefonie;
- − szanujmy się nawzajem, nie przekrzykujmy, nie przerywajmy sobie wypowiedzi, może się zdarzyć, ze będę Was "wyciszać" i dopuszczać do głosu tylko wskazane osoby, więc nie denerwujcie się, ze w pewnym momencie Was nie słychać;
- − jeżeli komuś nie uda się wziąć udziału w spotkaniu, trudno będą jeszcze inne okazje, osoby które jeszcze nie aktywowały konta bardzo proszę o kontakt;
- − ogólnie dla wszystkich jest to nowość więc wybaczamy sobie wszystkie błędy i potknięcia, nie panikujemy jeśli coś nie działa.

Do zobaczenia (හ)